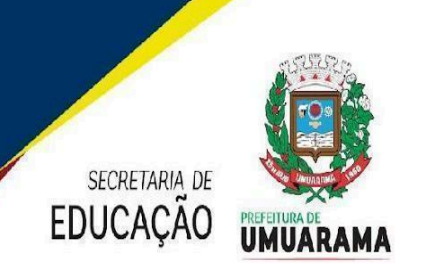

## PREFEITURA MUNICIPAL DE UMUARAMA **ESTADO DO PARANA**

**Orientação Administrativa nº 002/2024 - Dep. de Documentação Escolar**

Orienta os Secretários Escolares quanto ao Livro Registro de Classe Online - LRCOM.

A Secretaria Municipal de Educação (SME), no uso das atribuições que lhe são conferidas, orienta os secretários quanto ao Livro Registro de Classe Online - LRCOM.

**1. Quanto ao passo a passo do Secretário Escolar.** Acessar na barra de endereço: [www.rcomunicipios.pr.gov.br](http://www.rcomunicipios.pr.gov.br/) **Selecionar Estabelecimento > Calendário Escolar** Selecionar Período Avaliação > Série Anual – Avaliação Semestral – 1º semestre > Incluir Selecionar data Início > 07/02/2024 Selecionar data Fim > 09/07/2024 Selecionar Dias Previstos > 101 > Salvar

Selecionar Período Avaliação> Série Anual – Avaliação Semestral – 2º semestre > Incluir Selecionar data Início > 23/07/2024 Selecionar data Fim > 16/12/2024 Selecionar Dias Previstos > 99 > Salvar

#### **Selecionar Estabelecimento > Regra de Cálculo do Período Avaliativo**

Selecionar Ensino > Educação Infantil / e ou Ensino Fundamental > Incluir

Selecionar Regra de Cálculo das Avaliações do Período Avaliativo (Bimestre/Trimestre/Semestre) > **Somatória** > Salvar

#### **Selecionar Estabelecimento > Grade de Horário ir em:**

Selecionar turno > um de cada vez Selecionar a turma > selecionar a disciplina conforme atuação do docente. Selecionar quantidades de aulas no turno – **02 aulas –** Educação Infantil 0 a 3 anos (integral), Ensino Fundamental e EJA > Incluir **01 aula –** Educação Infantil 0 a 3 anos (parcial), Educação Infantil 4 a 5 ano*s* e Sala de Recurso Multifuncional > Incluir

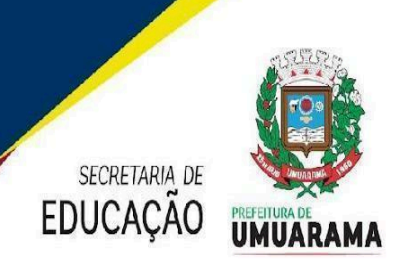

# PREFEITURA MUNICIPAL DE UMUARAMA **ESTADO DO PARANÁ**

### **MODELOS DA GRADE DE HORÁRIO**

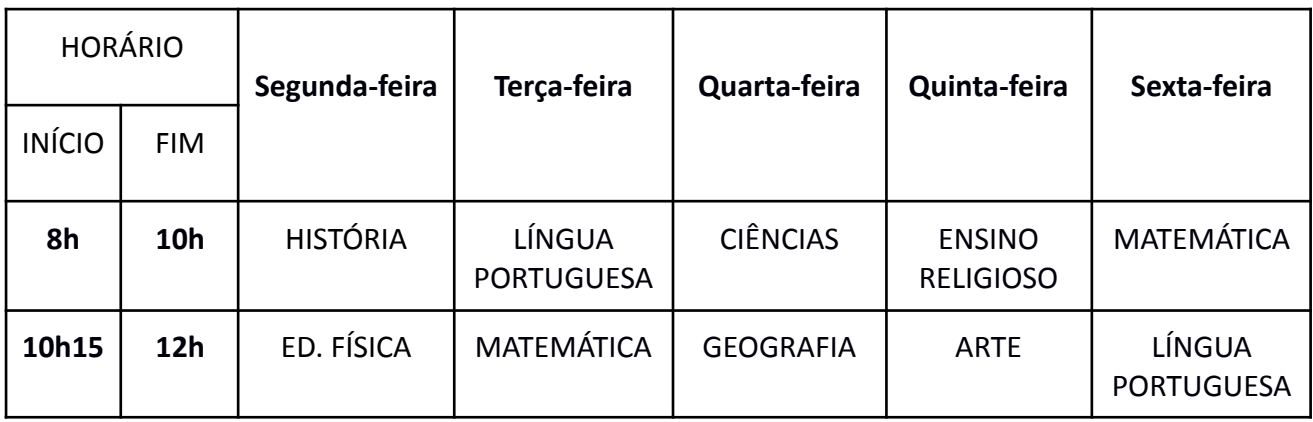

### **Educação Infantil 0 a 3 anos - Integral** *(Verificar junto as gestoras)*

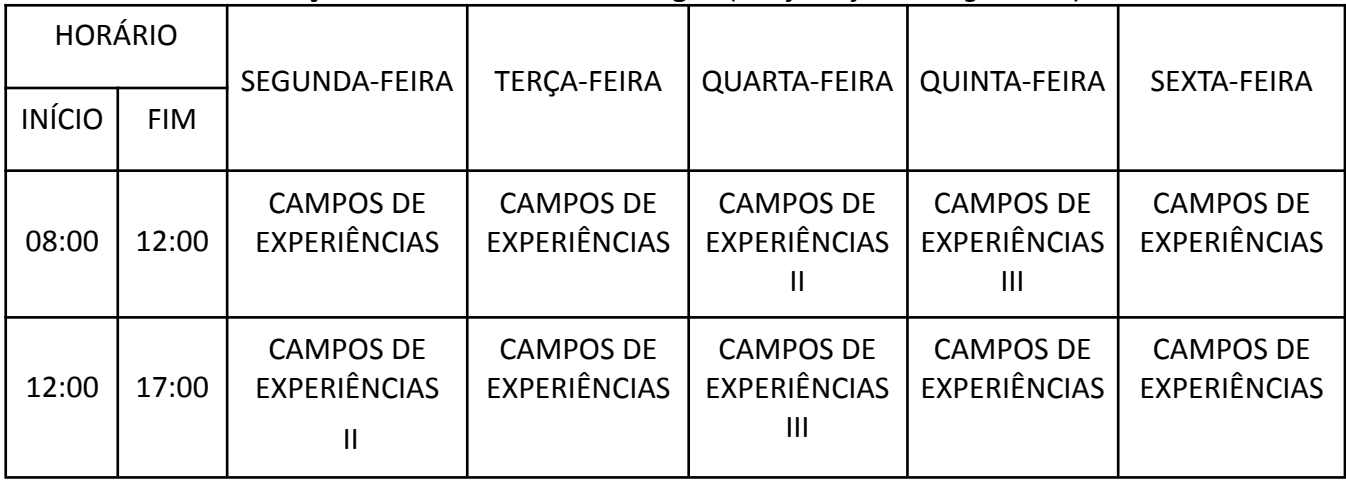

### **Educação Infantil 0 a 3 anos - Parcial** *(Verificar junto as gestoras)*

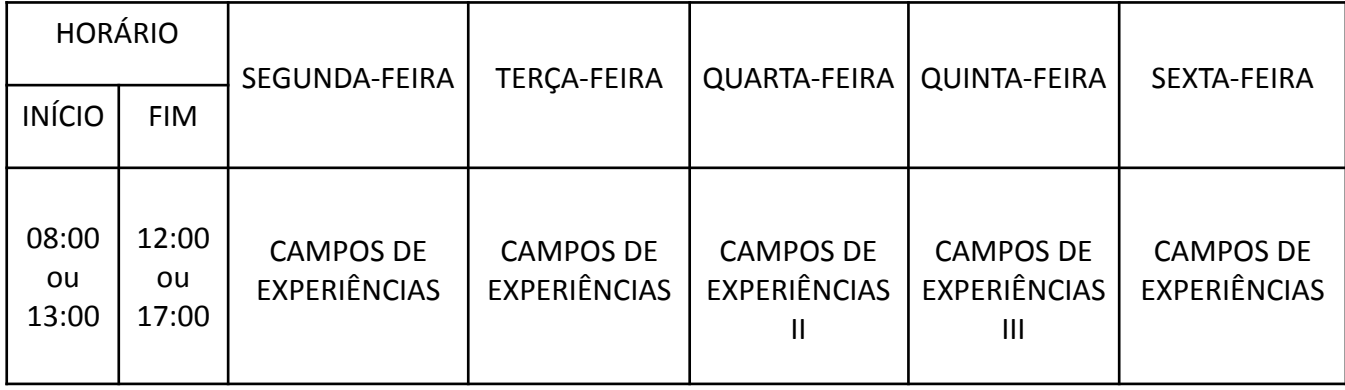

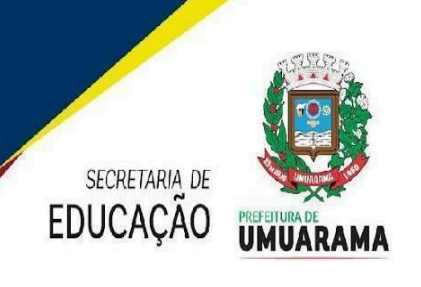

# PREFEITURA MUNICIPAL DE UMUARAMA **ESTADO DO PARANÁ**

### **Educação Infantil 4 e 5 anos** *(Verificar junto as gestoras)*

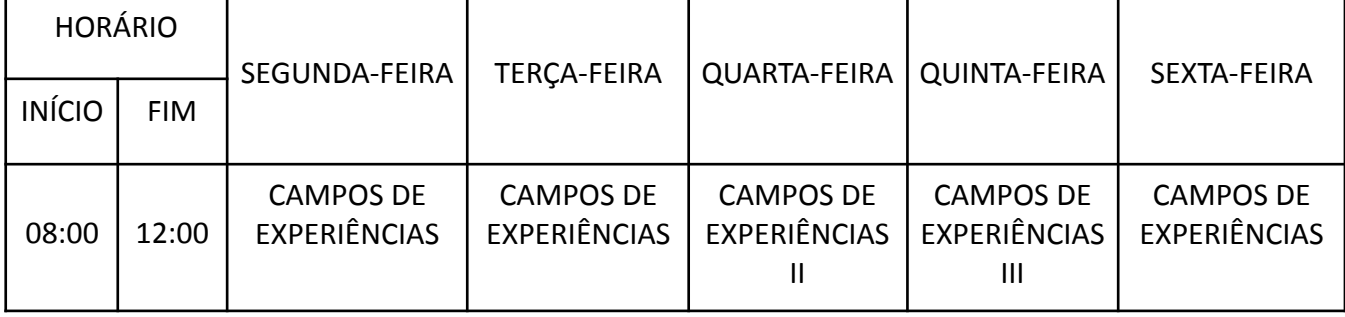

### **SALA DE RECURSO MULTIFUNCIONAL** *(Verificar junto as gestoras)* Preencher os dias e as horas conforme está no Sistema SERE WEB.

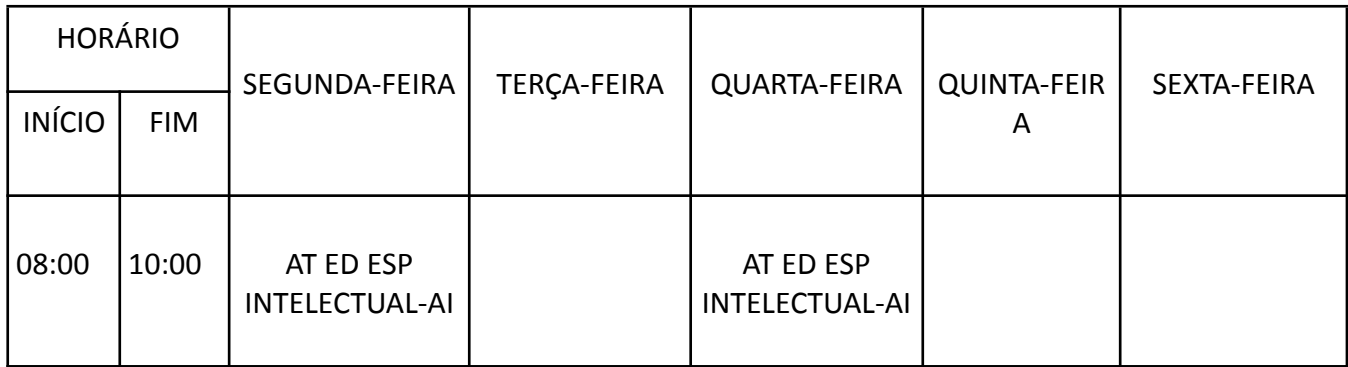

#### **EJA** *(Verificar junto a gestora)*

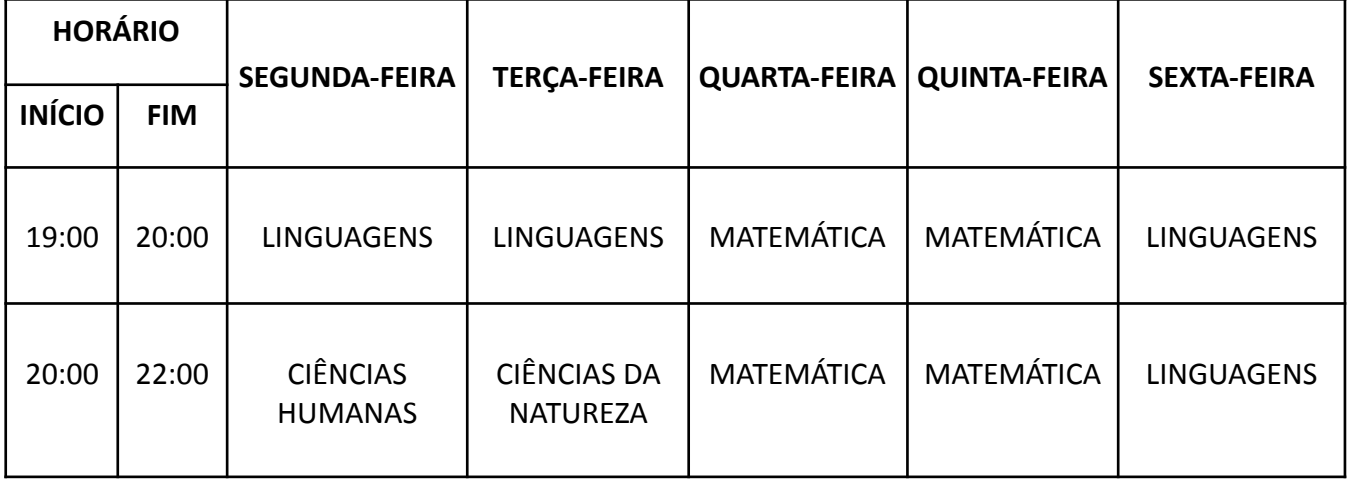

## **CAMPOS DE EXPERIÊNCIAS** *(do professor turma)***:**

O Eu, O Outro e O Nós;

Escuta, Fala, Pensamento e Imaginação;

Espaços, Tempos Quantidades, Relações e Transformações;

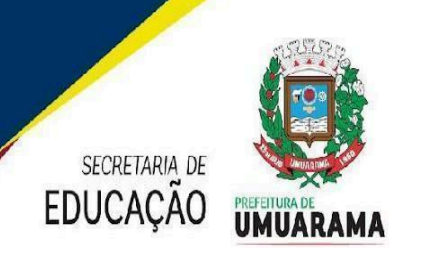

## PREFEITURA MUNICIPAL DE UMUARAMA **ESTADO DO PARANÁ**

**CAMPOS DE EXPERIÊNCIAS II** *(do professor aula)***:** Traços, Sons, Cores e Formas; **CAMPOS DE EXPERIÊNCIAS III** *(do professor aula)***:** Corpo, Gestos e Movimentos;

#### **Observações:**

Inserir todos os docentes no Menu Censo Escolar: Menu > Censo Escolar > Funcionário/Docente > Cadastro. Colocar o CPF do docente e inserir a atuação conforme a turma e componentes curriculares irão assumir.

Para incluir os docentes da Educação Infantil pedimos que todos acessem o LRCOM, [www.rcomunicipios.pr.gov.br](http://www.rcomunicipios.pr.gov.br/) (entrar e sair) na sequência avisar o secretário (a).

O secretário (a) escolar deverá: Selecionar Estabelecimento > Turma/Docente > selecionar turno e turma > Disciplina: Campos de Experiências (conforme o campo de experiência de cada professor) > Incluir > data de início (colocar a data do cadastro) > selecione docente > atualizar listagem selecionar o professor(a) em seguida salvar.

Todas as unidades escolares, antes de colar a ata da regra de cálculo (Anexo), deverão digitalizá-la (legível) e enviar no e-mail [gislaine.binder@edu.umuarama.pr.gov.br](mailto:gislaine.binder@edu.umuarama.pr.gov.br) até dia 09/02/2024, conforme modelo anexo.

> **Secretaria Municipal de Educação Umuarama, 01 de fevereiro de 2024**